## 2 Finish Windows setup

Voltooi de Windows-setup | Terminez l'installation de Windows Windows-Setup abschließen | Terminare l'installazione di Windows

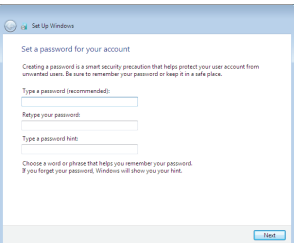

anatomic Security enabled retrieve

an annual Security enabled network 

Car of Set Up Windows Join a wireless network

Please choose your windess network. If

Connect to a hidden wireless network

## For more information

Voor meer informatie | Informations supplémentaires Weitere Informationen | Per ulteriori informazioni

## Connect the power adapter and 1 press the power button

Sluit de adapter aan en druk op de aan-/uitknop Connectez l'adaptateur d'alimentation et appuyez sur le bouton d'alimentation

> Connect to your network t know your wireless network details, you can skip

Netzadapter anschließen und Betriebsschalter drücken

Connettere l'adattatore di alimentazione e premere il pulsante Accensione

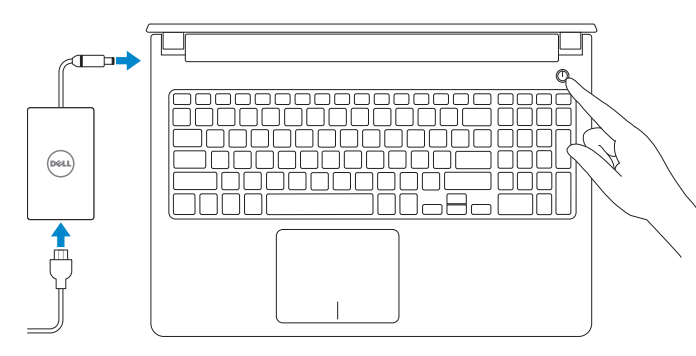

#### **NOTE:** If you are connecting to a secured wireless network, enter the password for the wireless network access when prompted.

 $2$  Refresh

**Contract** 

 $\begin{array}{|c|c|c|c|}\hline \textbf{S} & \textbf{S} & \textbf{S} \\ \hline \end{array}$ 

Schnellstart-Handbuch Guida introduttiva rapida

#### Set up password for Windows Stel wachtwoorden in voor Windows Configurez un mot de passe pour Windows Kennwort für Windows festlegen

Help protect your computer and improve Windows automatically

Install important updates only<br>Only install security updates and other important updates for Windows.

Use recommended settings<br>Install important and recommended updates, help make laternet browning rafer, check<br>online for solutions to problems, and help Microsoft improve Windows.

Impostare una password per Windows

- **A.B.:** Als u verbinding maakt met een beveiligd draadloos netwerk, vul dan het wachtwoord voor het netwerk in wanneer daar om gevraagd wordt.
- **Z REMARQUE :** Si vous vous connectez à un réseau sans fil sécurisé, saisissez le mot de passe d'accès au réseau sans fil lorsque vous y êtes invité.
- ANMERKUNG: Wenn Sie sich mit einem geschützten Wireless-Netzwerk verbinden, geben Sie das Kennwort für das Wireless-Netzwerk ein, wenn Sie dazu aufgefordert werden.
- A.B.: Se si desidera connettersi a una rete senza fili protetta, immettere la password per l'accesso alla rete senza fili quando richiesto.

Proteggi il computer Ask me later<br>Unit you decide, your computer might be vulnerable to security threats. <u>Learn more about each option</u><br>When you use recommended settings or install updates only, some information is sent to<br>Microsoft. The internation is not used to identify you or context you. To turn off these settings<br>later,

#### To learn about the features and advanced options available on your computer, click Start → All Programs→ Dell Help Documentation.

Maak verbinding met uw netwerk Connectez-vous à votre réseau Mit dem Netzwerk verbinden Connettere alla rete

Per ulteriori informazioni circa le funzioni e opzioni avanzate disponibili sul computer, fare clic su Start  $\bigodot \to \text{Tutti i programmi} \to \text{Documentazione quida Dell.}$ 

Protect your computer Beveilig uw computer Protégez votre ordinateur Computer schützen

Als u meer wilt weten over de functies en geavanceerde opties die beschikbaar zijn op uw desktop, klikt u op Start **↔ Alle programma's > Dell Help documentatie**. Pour plus d'informations sur les fonctionnalités et les options avancées disponibles sur votre ordinateur, cliquez sur Démarrer → Tous les programmes → Dell Help Documentation.

Informationen über die auf Ihrem Computer verfügbaren Funktionen und erweiterten Optionen erhalten Sie durch Klicken auf Start + Alle Programme→ Dell Hilfe-Dokumentation.

#### Product support and manuals

Productondersteuning en handleidingen Support produits et manuels Produktsupport und Handbücher Supporto prodotto e manuali

dell.com/support dell.com/support/manuals

#### Contact Dell

Neem contact op met Dell | Contacter Dell Kontaktaufnahme mit Dell | Contattare Dell dell.com/contactdell

#### Regulatory and safety

Regelgeving en veiligheid Réglementations et sécurité Sicherheitshinweise und Zulassungsinformationen Normative e sicurezza

#### dell.com/regulatory\_compliance

#### Regulatory model

Wettelijk model | Modèle réglementaire Muster-Modellnummer | Modello di conformità alle normative P51F

#### Regulatory type

Wettelijk type | Type réglementaire Muster-Typnummer | Tipo di conformità alle normative P51F002

#### Computer model

Computermodel | Modèle de l'ordinateur Computermodell | Modello del computer Inspiron 15-5555

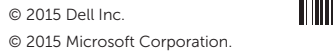

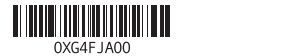

# Quick Start Guide

 $\Omega$ 

# Inspiron 15 5000 Series

### Features

Kenmerken | Caractéristiques | Funktionen | Funzioni

#### 1. Rechtes Mikrofon

- 2. Kamerastatusanzeige
- 3. Kamera
- 4. Linkes Mikrofon
- 5. Netzadapteranschluss
- 6. Netzwerkanschluss
- 7. HDMI-Anschluss
- 8. USB 3.0-Anschluss
- 9. Medienkartenleser
- 10. Betriebs- und Akkuzustandsanzeige/Festplatten-Aktivitätsanzeige
- 11. Linker Mausklickbereich
- 1. Microfono di destra
- 2. Indicatore di stato della fotocamera 12. Area per clic con pulsante destro
- 3. Fotocamera
- 4. Microfono di sinistra
- 5. Porta dell'adattatore di alimentazione
- 6. Porta di rete
- 7. Porta HDMI
- 8. Porta USB 3.0
- 9. Lettore di schede flash
- 10. Indicatore di stato della batteria e dell'alimentazione/indicatore di attività del disco rigido
- 12. Rechter Mausklickbereich 13. Kopfhöreranschluss
- 14. USB 2.0-Anschlüsse (2)
- 15. Optisches Laufwerk
- 16. Sicherheitskabeleinschub
- 17. Betriebsschalter
- 18. Kontrollaufkleber (im Akkufach)
- 19. Akku
- 20. Riegel der Akkufreigabevorrichtung
- 21. Service-Tag-Nummer

11. Area per clic con pulsante sinistro

- 1. Right microphone
- 2. Camera-status light
- 3. Camera
- 4. Left microphone
- 5. Power-adapter port
- 6. Network port
- 7. HDMI port
- 8. USB 3.0 port
- 9. Media-card reader
- 10. Power and battery-status light/ hard-drive activity light
- 11. Left-click area
- 12. Right-click area
- 12. Gebied voor rechtsklikken
- 13. Headsetpoort
- 14. USB 2.0-poorten (2)
- 15. Optisch station
- 16. Sleuf voor beveiligingskabel
- 17. Aan-/uitknop
- 18. Label regelgeving (in batterijhouder)
- 19. Accu
- 20. Ontgrendelingsschuifje batterijcompartiment
- 21. Servicetag

- 13. Port pour casque
- 14. Ports USB 2.0 (2)
- 15. Lecteur optique
- 16. Emplacement pour câble de sécurité
- 
- 18. Étiquettes de conformité aux normes (dans la baie de la batterie)
- 19. Batterie
- 20. Loquet de déverrouillage de batterie
- 21. Étiquette de numéro de série

13. Porta auricolare 14. Porte USB 2.0 (2) 15. Unità ottica

16. Slot cavo di protezione

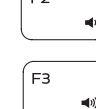

17. Accensione

18. Etichetta di conformità alle normative (all'interno dell'alloggiamento della

batteria) 19. Batteria

21. Etichetta Numero di servizio

- 18. Regulatory label (in battery bay)
	- -
		-
		- Voyant d'activité du disque dur
		-
		-

13. Headset port 14. USB 2.0 ports (2) 15. Optical drive 16. Security-cable slot 17. Power button

19. Battery

20. Battery-release latch 21. Service Tag label

- Volgende nummer/hoofdstuk afspelen
	- Lire le morceau ou le chapitre suivant Nächsten Titel bzw. nächstes Kapitel wiedergeben Riproduci traccia/capitolo successivo

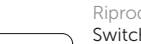

- 1. Rechtermicrofoon
- 2. Statuslampie camera
- 3. Camera
- 4. Linkermicrofoon
- 5. Poort voor netadapter
- 6. Netwerkpoort
- 7. HDMI-poort
- 8. USB 3.0-poort
- 9. Mediakaartlezer
- 10. Lampje voor energie- en batterijniveau/activiteitenlampje vaste schijf
- 11. Gebied voor linksklikken
- 1. Microphone droit
- 2. Voyant d'état de la caméra
- 3. Caméra
- 4. Microphone gauche
- 5. Port de l'adaptateur d'alimentation 17. Bouton d'alimentation
- 6. Port réseau
- 7. Port HDMI
- 8. Port USB 3.0
- 9. Lecteur de carte mémoire
- 10. Voyant d'état de l'alimentation/
- 11. Zone de clic gauche
- 12. Zone de clic droit

## Shortcut keys

Sneltoetsen | Touches de fonction Tastaturbefehle | Tasti di scelta rapida

Mute audio

Geluid dempen | Couper le son Audio stummschalten | Disattiva audio

Decrease volume

Geluidsniveau omlaag | Diminuer le volume

Lautstärke reduzieren | Diminuisci volume Increase volume  $\overline{\phantom{a}}$ Geluidsniveau omhoog | Augmenter le volume Lautstärke erhöhen | Aumenta volume

Play previous track/chapter

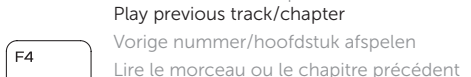

# ∫ F5

Vorherigen Titel bzw. vorheriges Kapitel wiedergeben

Riproduci traccia/capitolo precedente

Play/Pause Afspelen/Pauzeren | Lire/Pause

Wiedergabe/Pause | Riproduci/Metti in pausa Play next track/chapter

- Switch to external display Naar extern beeldscherm schakelen | Basculer vers un moniteur externe
- Auf externe Anzeige umschalten | Passa al monitor esterno
- Search
	- Zoeken | Rechercher
	- Suchen | Ricerca

#### Toggle keyboard backlight (optional)

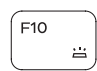

 $F9$ 

20. Dispositivo di sblocco della batteria

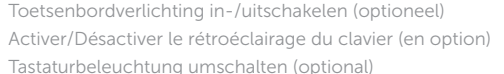

Attiva/Disattiva la retroilluminazione della tastiera (opzionale)

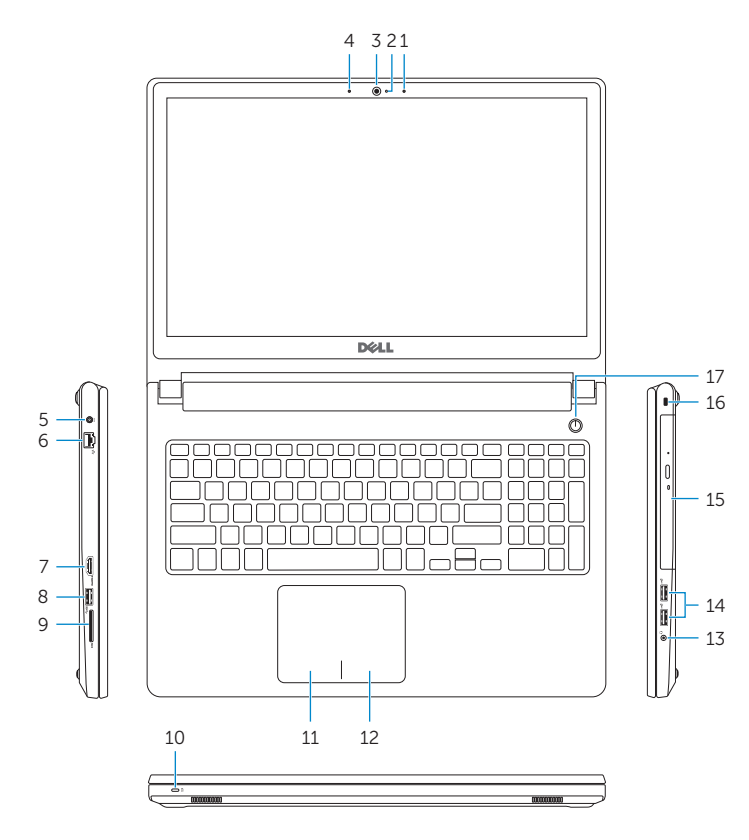

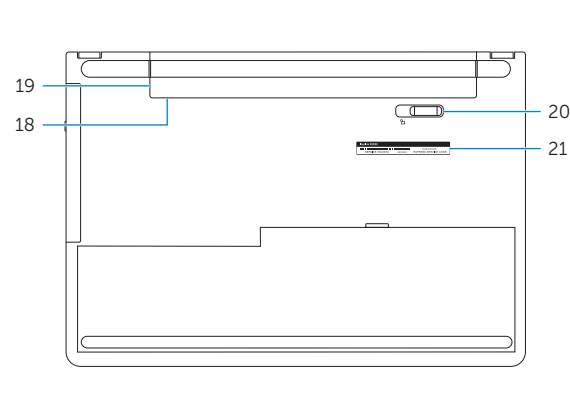

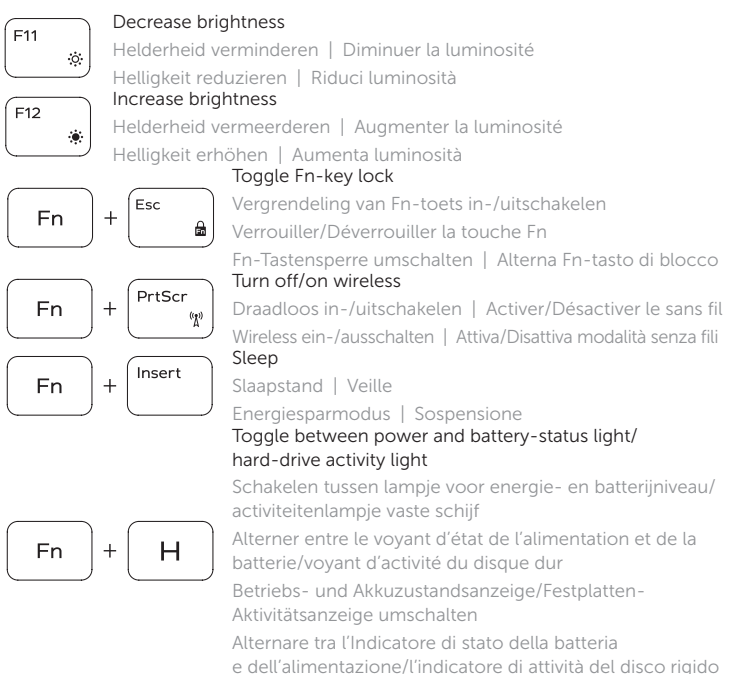

Wireless ein-/ausschalten | Attiva/Disattiva modalità senza fili

### Toggle between power and battery-status light/ hard-drive activity light

Schakelen tussen lampje voor energie- en batterijniveau/ activiteitenlampje vaste schijf

- Alterner entre le voyant d'état de l'alimentation et de la batterie/voyant d'activité du disque dur
- Betriebs- und Akkuzustandsanzeige/Festplatten-Aktivitätsanzeige umschalten
- Alternare tra l'Indicatore di stato della batteria
- e dell'alimentazione/l'indicatore di attività del disco rigido

### NOTE: For more information, see *Specifications* at dell.com/support.

- 
- N.B.: Voor meer informatie, zie *Specificaties* op dell.com/support.
- REMARQUE : Pour plus d'informations, consultez la section *Caractéristiques* sur
- 

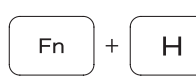

- 
- dell.com/support.
- ANMERKUNG: Weitere Information finden Sie unter *Technische Daten* auf dell.com/support.
- N.B.: Per ulteriori informazioni, consultare *Specifiche* all'indirizzo dell.com/support.

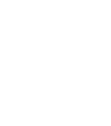